## **[Kauno technologijos universiteto elektroninių knygų kolekcija](https://www.ebooks.ktu.lt/main.php)**

## ebooks.ktu.edu

## Prisijungimo ir naudojimo instrukcija

Prisijungti prie prenumeruojamų elektroninių knygų iš Kolegijos tinklo nereikia. Jungiantis iš kitur, naudojama **Nuotolinė prieiga** (*www.vtdko.lt > Kolegija > Biblioteka > Elektroniniai ištekliai > Nuotolinė prieiga*; prisijungimui naudojami tie patys duomenys, kuriais jungiamasi prie Kolegijos el. pašto dėžutės).

**Vartotojui draudžiama**: prisijungimo duomenis perduoti ar suteikti prieigą kitiems asmenims; rastą informaciją naudoti komerciniais tikslais; kopijuoti labai didelius informacijos kiekius.

## **Elektroninių knygų kolekcijos**

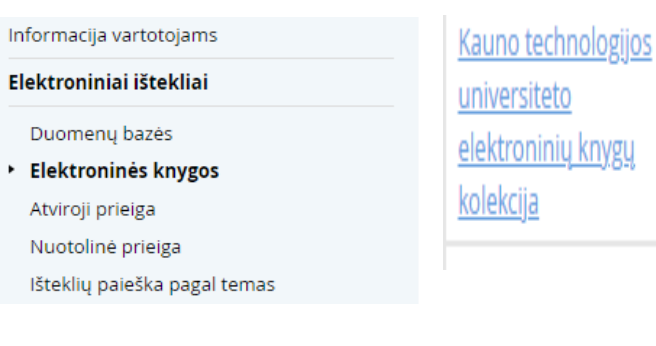

Prenumeruojama apie 900 Kauno technologijos universiteto leidyklos Technologija elektroninių knygų įvairiomis temomis (PDF instrukcija, video instrukcija). Nuoroda KTU el. knygu kataloga

Elektroninėmis knygomis galite naudotis iš Kolegijos kompiuterių arba iš namų per Nuotoline prieiga.

**1. Prisijunkite per Nuotolinę prieigą, jei jungiatės iš namų**

Nuotolinė prieiga prie VTDK vidinių išteklių ir bibliotekos prenumeruojamų duomenų bazių

**Remote Access to VTKD Library's Electronic Resources** 

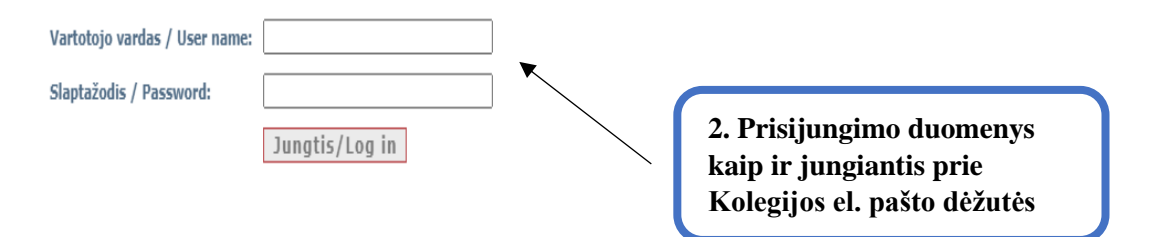

Prisijungimui prie sistemos naudojami tie patys duomenys kaip ir jungiantis prie VTDK el. pašto dėžutės (vartotojo vardas - kolegijos suteiktas elektroninio pašto adresas, pavyzdžiui, vardenis.pavardenis@df.vtdko.lt; slapt slaptažodis).

Nuotolinė prieiga prie VTDK vidinių išteklių ir bibliotekos prenumeruojamų duomenų bazių

**Remote Access to VTKD Library's Electronic Resources** 

VILNIUS TECH elektroninės knygos KTU elektroninės knygos **Emerald Management eJournals Collection** EBSCOhost duomenų bazė Taylor & Francis duomenų bazė Artstor duomenų bazė Academic Video Online (testavimas vyks iki 2022-12-03)

**3. Iš sąrašo pasirinkite KTU elektroninės knygos**

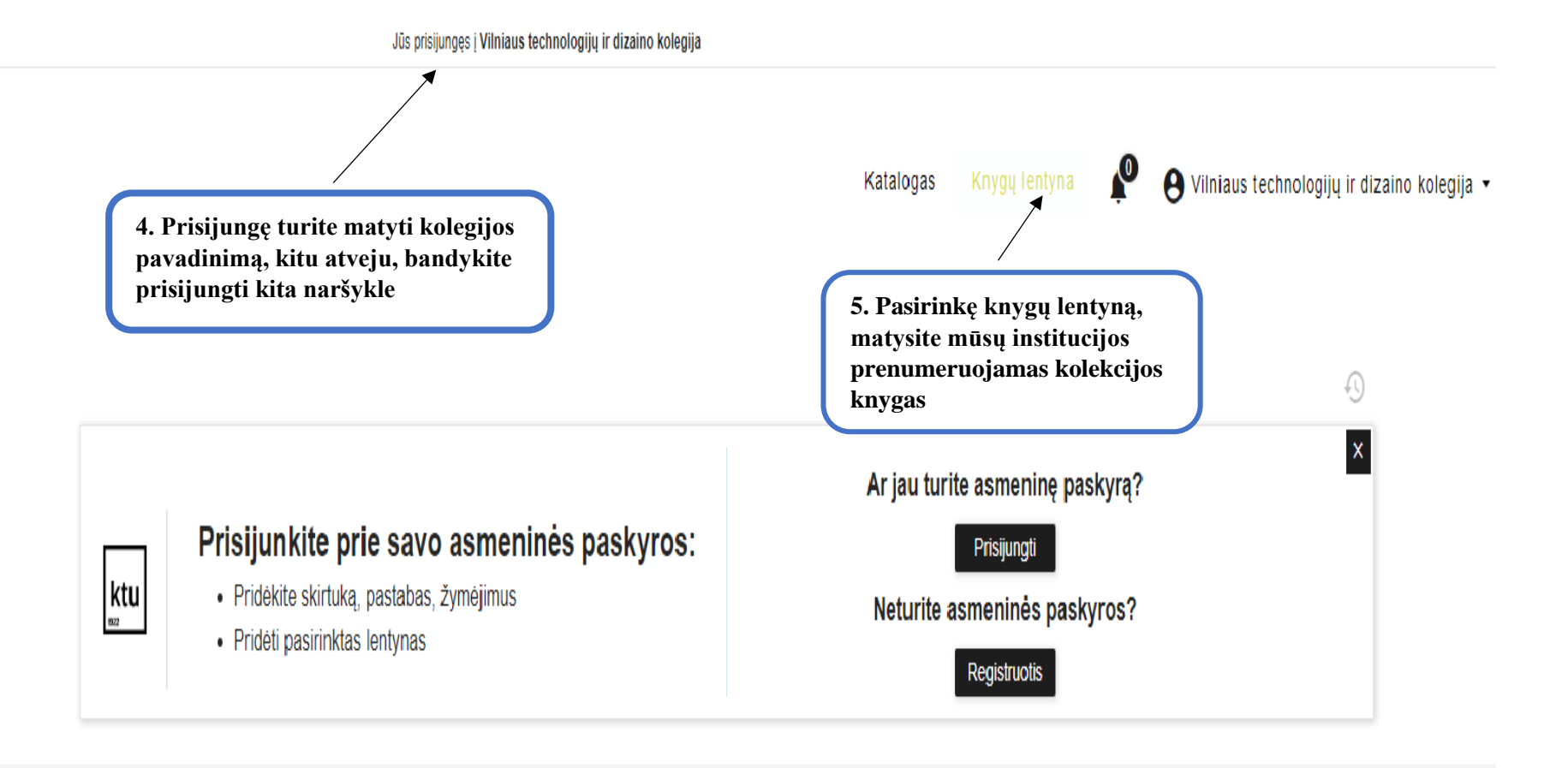

Download on the

GETITON<br>Google Play

App Download<br>Instructions

**Esate prisiregistrave?** Prisijungti prie EBOOKS su įrenginiais, turinčiais iOS, ANDROID operacines sistemas arba naudojant kompiuterį

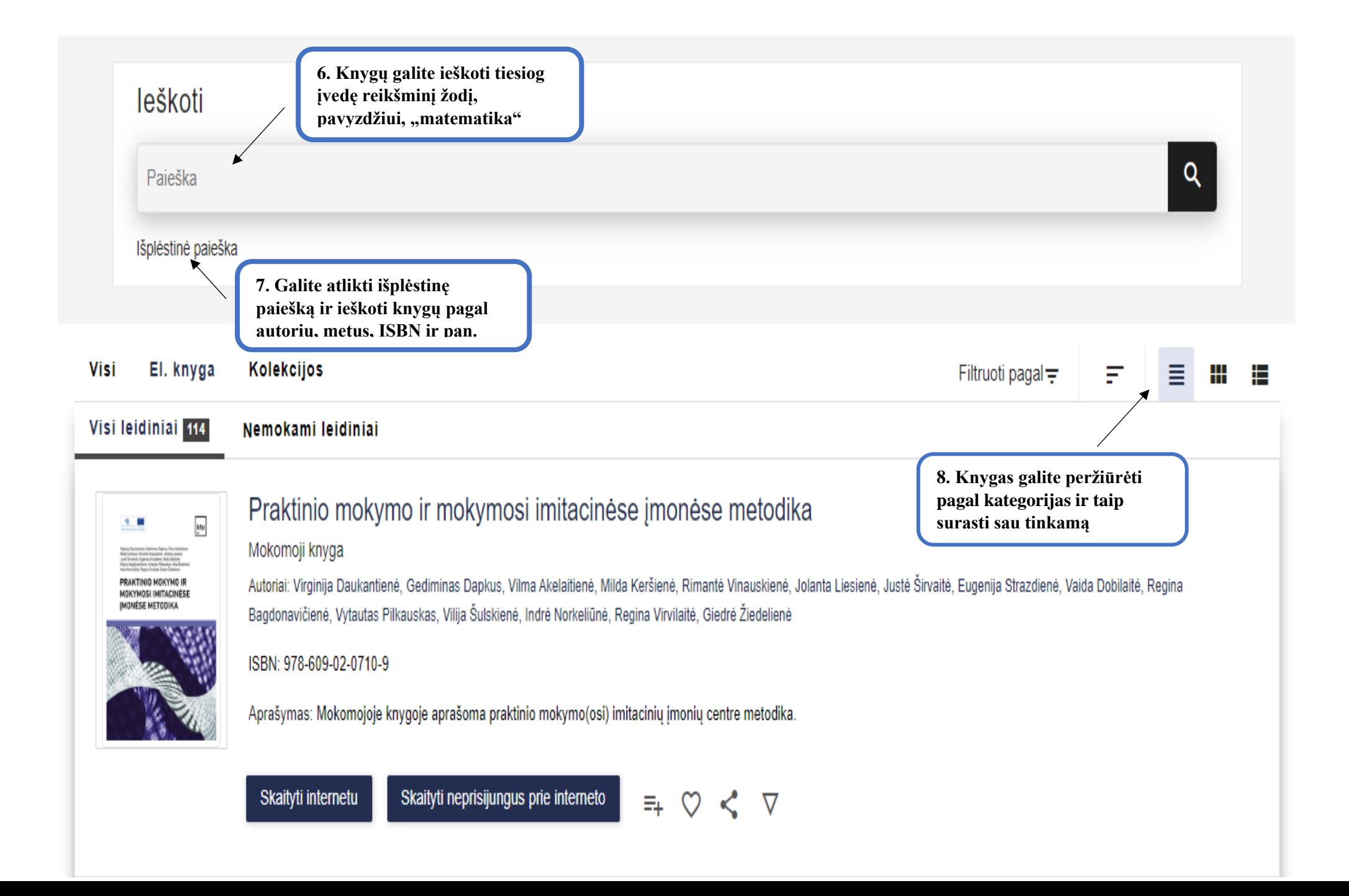

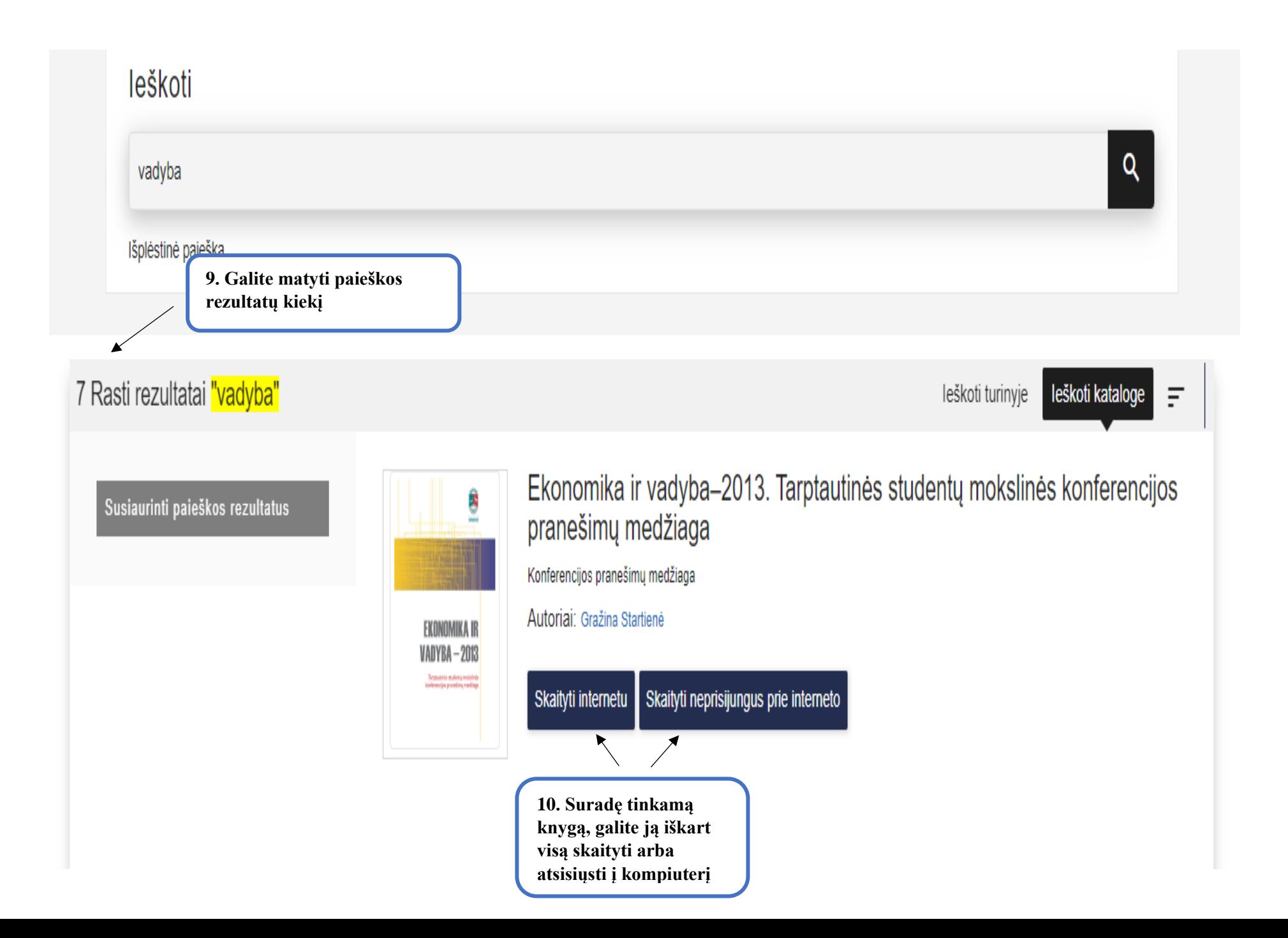

Norint skaityti el. knygas be interneto, reikia atsisiųsti IPC Reader offline skaityklę ir būnant prisijungus prie institucinio tinklo atsisiųsti į skaityklę pageidaujamas knygas. Vėliau jas galėsite skaityti atsijungę nuo interneto. Norint įsidiegti skaityklę telefone, reikia iPublishCentral reader programėlę atsisiųsti iš App store.

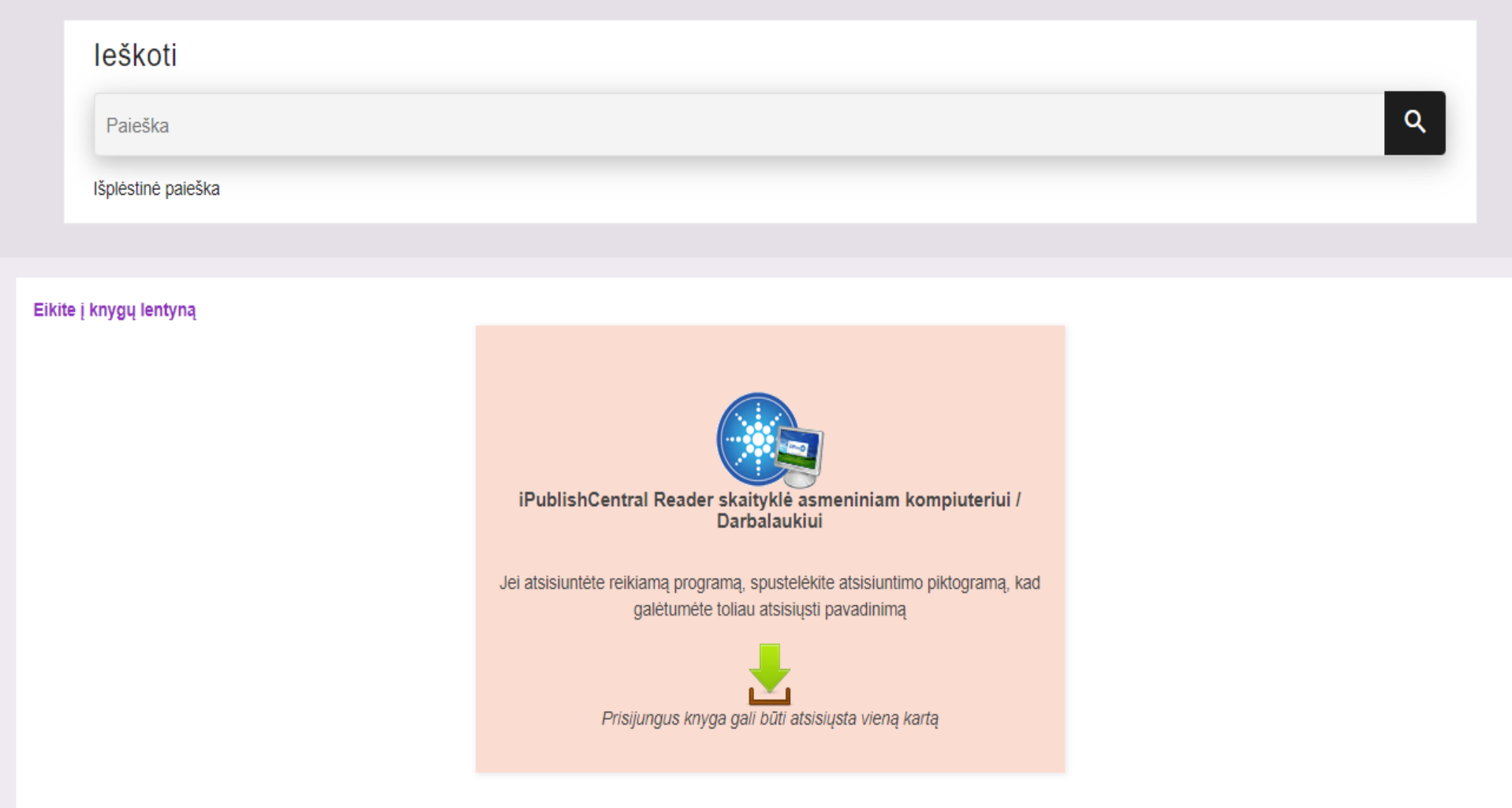

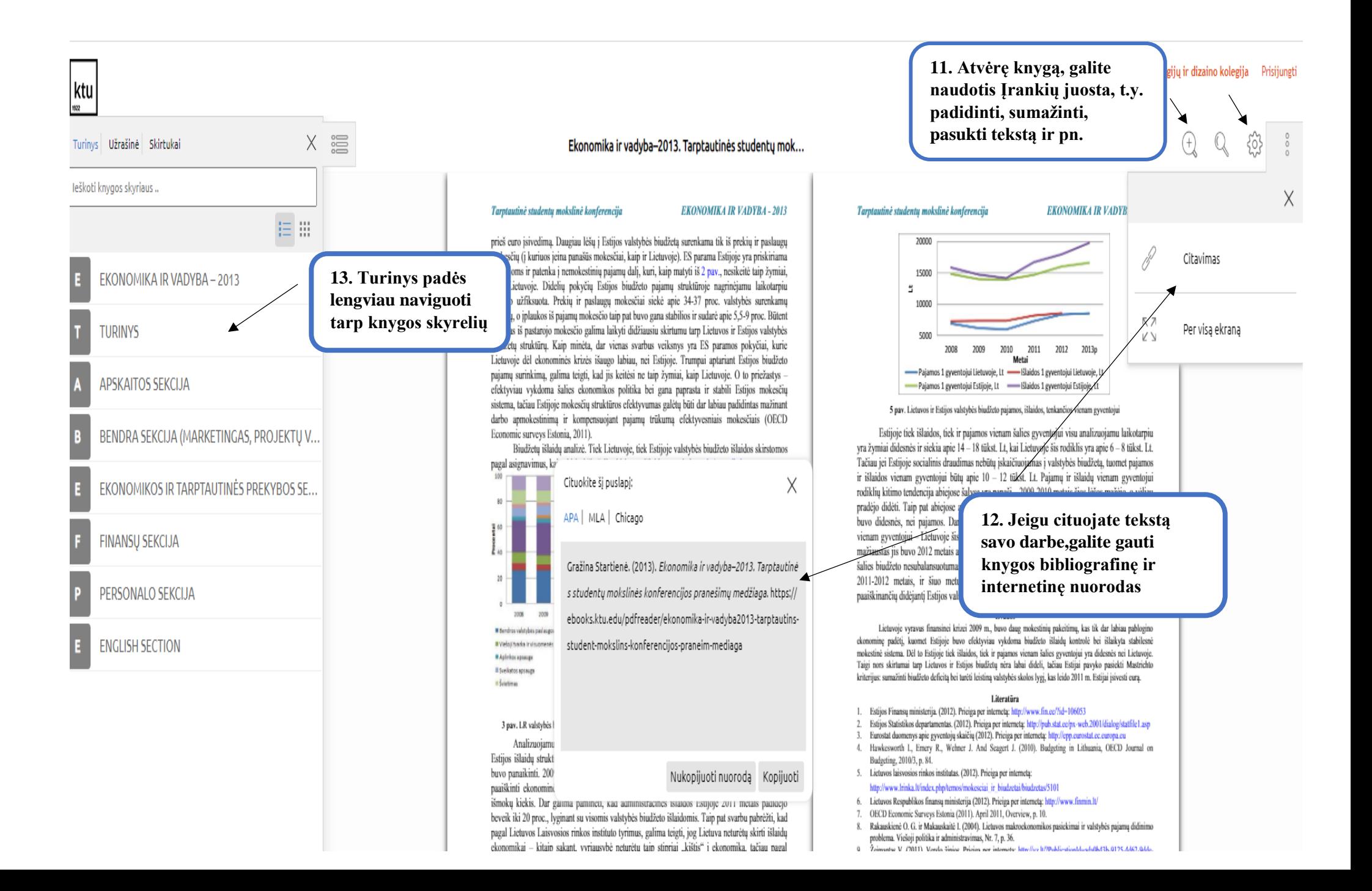